**ИС «Параграф» для общеобразовательных учреждений**

**Настройка ИС «Параграф» для передачи Статистики по организации**

*Руководство администратора*

**Санкт-Петербург**

**2022**

# Оглавление

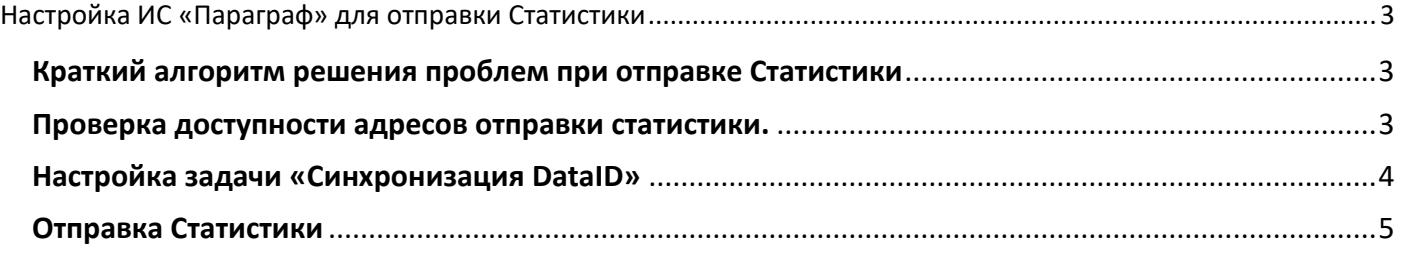

# Настройка ИС «Параграф» для отправки Статистики

## <span id="page-2-1"></span><span id="page-2-0"></span>Краткий алгоритм решения проблем при отправке Статистики

- 1. Проверить доступность адресов отправки статистики.
- 2. Проверить настройки в задаче «Синхронизация DataID» .
- 3. Для отправки статистики лучше использовать **WEB-приложение «Статистика по организации»**, находящееся в разделе «Анализ и контроль данных» (рис 1).

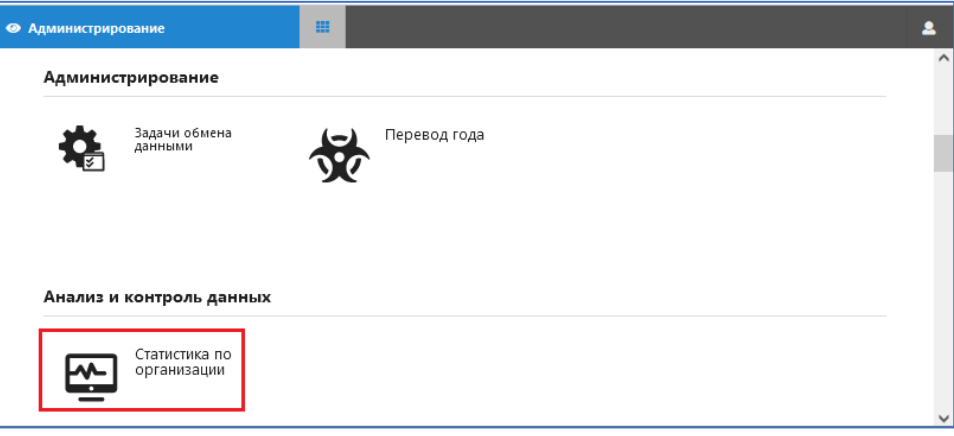

**Рисунок 1**

#### <span id="page-2-2"></span>Проверка доступности адресов отправки статистики.

#### **Вариант 1: Для организаций подключенных к защищенной сети**

- 1. На сервере подсистемы «Параграф» открыть любой браузер.
- 2. В адресной строке ввести: **[http://10.146.143.33](http://10.146.143.33/)** (ИЛИ **[https://10.146.140.244\)](https://10.146.140.244/)**
- 3. При наличии сетевой доступности, в браузере откроется окно системы (рис.2)

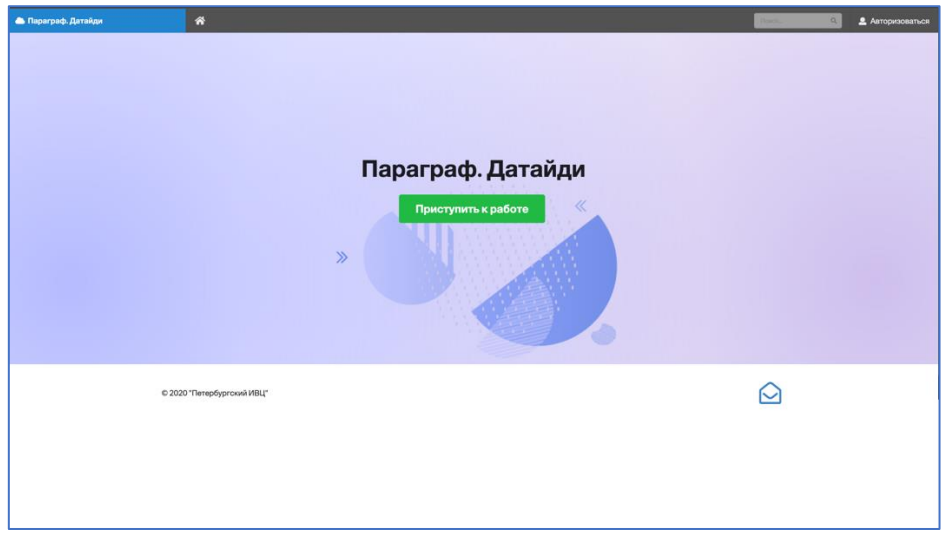

**Рисунок 2**

- 4. **Запомните тот ip адрес,** по которому открылось указанное окно, то есть имеется сетевая доступность.
- 5. Если ни по одному из указанных адресов нет доступа к системе, но при этом вы уверены, что ОО подключена к защищенной сети – вам необходимо обратиться с вопросом отсутствия сетевого доступа к указанным адресам.

#### **Вариант 2: Для организаций НЕ подключенных к защищенной сети**

- 1. На сервере подсистемы «Параграф» открыть любой браузер
- 2. В адресной строке ввести: **[https://stat.online.petersburgedu.ru](https://stat.online.petersburgedu.ru/)**
- 3. В случае наличия сетевой доступности, в браузере откроется окно системы (см. рис.2).
- 4. Запомните адрес по которому открылось указанное окно [https://stat.online.petersburgedu.ru](https://stat.online.petersburgedu.ru/)

#### <span id="page-3-0"></span>Настройка задачи «Синхронизация DataID»

- 1. Загрузить DataGate с ролью «Администратор».
- 2. Открыть приложение «Задачи обмена данными» в разделе «Администрирование» (рис.3)

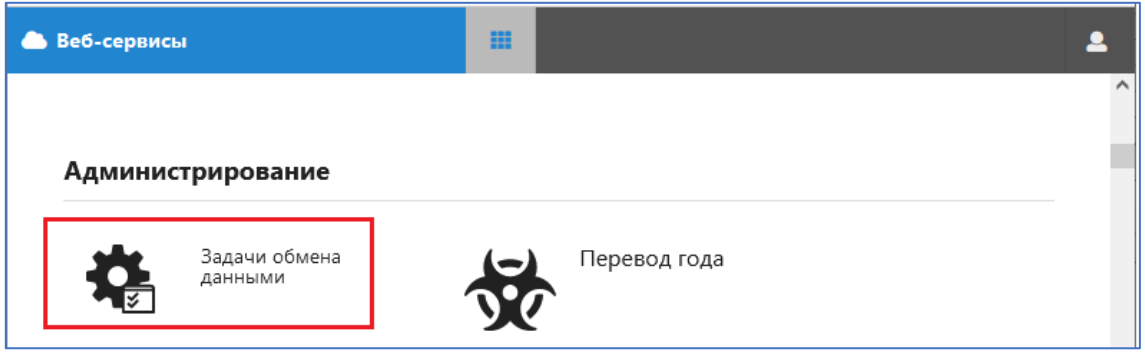

**Рисунок 3**

3. В появившемся окне выбрать задачу «Синхронизация DataID» (рис.4)

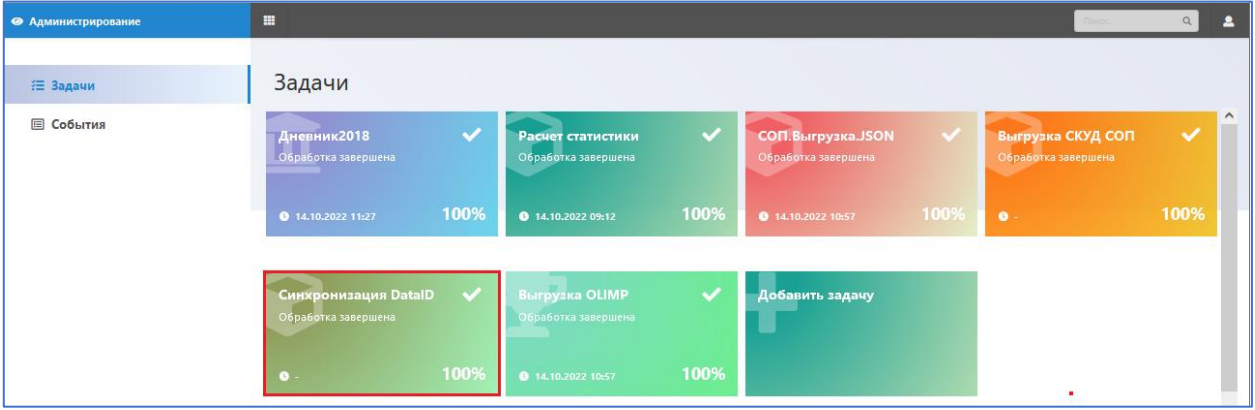

**Рисунок 4**

4. В окне редактирования для задачи «Синхронизация DataID» (рис.5).

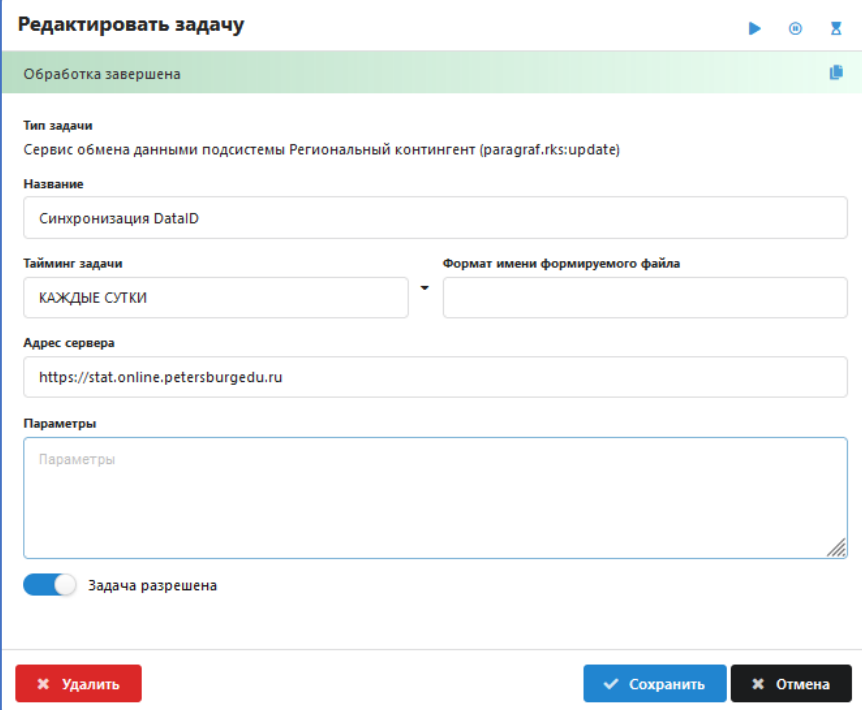

**Рисунок 5**

## Необходимо проверить настройки!

4.1. В зависимости от того, подключена ли ОО к защищенной сети, в поле адрес должен быть введен ПРАВИЛЬНЫЙ адрес, который вы заполнили в процессе определения сетевой доступности.

Для Варианта 1: http://10.146.143.33 ИЛИ https://10.146.140.244 Для Варианта 2: https://stat.online.petersburgedu.ru Будьте внимательны при вводе адресов, наличие пробелов или русских букв вместо латинских приведет к ошибке!

- 4.2. Должен быть включен переключатель «Задача разрешена» (см рис 5)
- 5. После ввода(изменения) параметров обязательно нужно нажать командную кнопку «Сохранить» в окне редактирования задачи (см рис.5)

#### <span id="page-4-0"></span>Отправка Статистики

- 1. Откройте WEB-приложение «Статистика по организации», находящееся в разделе «Анализ и контроль данных» (см. рис 1).
- 2. Проверьте данные и нажмите командную кнопку «Согласовать» (рис. 6)

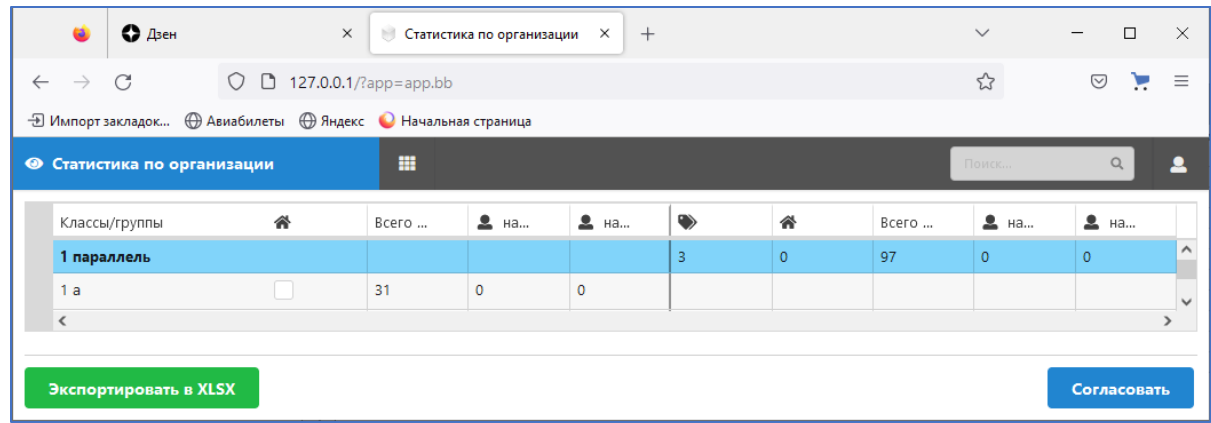

Рисунок 6

3. В появившемся окне (рис. 7) введите данные о количестве заболевших и нажмите на кнопку «Согласовать»

| $Q$ Дзен                                                            | $\times$<br>• Статистика по организации Х | $+$                                                     |                |                       |                      |           |                |                    | $\checkmark$   | $\Box$               | $\boldsymbol{\times}$                                                                                                    |
|---------------------------------------------------------------------|-------------------------------------------|---------------------------------------------------------|----------------|-----------------------|----------------------|-----------|----------------|--------------------|----------------|----------------------|----------------------------------------------------------------------------------------------------|
| $\mathcal{C}$<br>$\rightarrow$<br>$\leftarrow$                      | $\bigcirc$ 0 127.0.0.1/?app=app.bb        |                                                         |                |                       |                      |           |                | ☆                  |                | $\triangledown$<br>▼ | $\equiv$                                                                                                    |
| <b>Э Импорт закладок © Авиабилеты</b> © Яндекс ● Начальная страница |                                           |                                                         |                |                       |                      |           |                |                    |                |                      |                                                                                                    |
| <b>• Статистика по организации</b>                                  | $\mathbb{H}^1$                            |                                                         |                |                       |                      |           |                |                    |                |                      | $\mathfrak{L}% _{A}=\mathfrak{L}_{A}\!\left( a,b\right) ,\qquad \mathfrak{L}_{A}\!\left( b,b\right) ,\qquad \mathfrak{L}_{A}\!\left( b,b\right) ,\qquad \mathfrak{L}_{A}\!\left( b,b\right) ,\qquad \mathfrak{L}_{A}\!\left( b,b\right) ,\qquad \mathfrak{L}_{A}\!\left( b,b\right) ,\qquad \mathfrak{L}_{A}\!\left( b,b\right) ,\qquad \mathfrak{L}_{A}\!\left( b,b\right) ,\qquad \mathfrak{L}_{A}\!\left( b,b\right) ,\qquad \mathfrak{L}_{A}\!\left( b,b\right) ,\q$ |
| Базовые приложения                                                  | Классы/группы                             | 备                                                       | Bcero <u>2</u> | $2$ Ha                | 2 на                 | $\bullet$ | 谷              | Всего 2 2 на  2 на |                |                      |                                                                                                    |
| <b>• Классный журнал</b>                                            | 2r                                        |                                                         | 12             | $\overline{0}$        | $\overline{0}$       |           |                |                    |                |                      | $\mathbf{\Lambda}$                                                                                                    |
|                                                                     | 2A                                        |                                                         |                |                       |                      |           |                |                    |                |                      |                                                                                                    |
| ■ Поурочное планирование                                            | 3 параллель                               | Согласование                                            |                |                       |                      | ×         |                | 100                | $\Omega$       |                      |                                                                                                    |
|                                                                     | 3a                                        |                                                         |                |                       |                      |           |                |                    |                |                      |                                                                                                    |
|                                                                     | 36                                        | Вы уверены, что хотите согласовать и отправить данные ? |                |                       |                      |           |                |                    |                |                      |                                                                                                    |
|                                                                     | 3B                                        |                                                         |                |                       |                      |           |                |                    |                |                      |                                                                                                    |
|                                                                     | 4 параллель                               |                                                         |                | Количество заболевших |                      | 120       | $\overline{0}$ | $\overline{0}$     |                |                      |                                                                                                    |
|                                                                     | 4a                                        | Количество заболевших<br>обучающихся                    |                |                       |                      |           |                |                    |                |                      |                                                                                                    |
|                                                                     | 46                                        |                                                         |                | сотрудников           |                      |           |                |                    |                |                      |                                                                                                    |
|                                                                     | 4B                                        |                                                         |                |                       |                      |           |                |                    |                |                      |                                                                                                    |
|                                                                     | 4r                                        |                                                         |                |                       |                      |           |                |                    |                |                      |                                                                                                    |
|                                                                     | 4A                                        |                                                         |                |                       | Согласовать          | Отмена    |                |                    |                |                      |                                                                                                    |
|                                                                     | 5 параллель                               |                                                         |                |                       |                      |           |                | 97                 | $\overline{0}$ | $\overline{0}$       |                                                                                                    |
|                                                                     | 5a<br>$\sim$                              |                                                         | 20             | $\circ$               | $\overline{\bullet}$ |           |                |                    |                |                      | $\vee$<br>$\mathbf{v}$                                                                                                    |
|                                                                     |                                           |                                                         |                |                       |                      |           |                |                    |                |                      |                                                                                                    |
|                                                                     | Экспортировать в XLSX                     |                                                         |                |                       |                      |           |                |                    |                | Согласовать          |                                                                                                    |
|                                                                     |                                           |                                                         |                |                       |                      |           |                |                    |                |                      |                                                                                                    |

Рисунок 7

4. При возникновении ошибок сохраните скан окна с ошибкой и передайте специалистам эту информацию вместе с логами DataGate, которые можно сохранить из приложения «Задачи обмена данными», выбрав вкладку «События» (рис 8)

|   | • Администрирование                                                                                                    | m<br>Поиск |  |  |  |  |  |  |
|---|----------------------------------------------------------------------------------------------------|------------|--|--|--|--|--|--|
| 狂 | События<br>שטבעט ושטבאדדקטעוריוטוסט ליווי ויטבנטט ושטבער                                                                                                    |            |  |  |  |  |  |  |
| 目 | [21.12.22 14:05:27.708] Соединение закрыто (ServerHttp) с 127.0.0.1:54942<br>[21.12.22 14:05:28.596] Обработка [scud.default] завершена<br>[21.12.22 14:05:32.726] Входящее соединение (ServerHttp) от 127.0.0.1:54943<br>[21.12.22 14:05:32.726] Запрос (ServerHttp) с адреса 127.0.0.1 (неизвестная), "GET /webservice/app.admin/execute?action=log&<br>p=4295150744 HTTP/1.1", action=log&p=4295150744 |            |  |  |  |  |  |  |

Рисунок 8